基礎情報処理演習(May 27, 2010)

## パソコンを徹底的に活用する

化学工学専攻

加納 学

加納担当の最後となる今回の演習では,パソコンでできることを体験してみましょう.

- 1.Google の活用
- ·ブラウザを起動し, Google (http://www.google.co.jp/)にアクセスする.
- ・「サービス一覧」をクリックする.
- ・「Scholar」をクリックする.「manabu kano」で検索し,論文検索が容易にできることを知る.
- ・YouTube-EDU(http://www.youtube.com/edu)にアクセスする.
- · 「chemical engineering」や「linear algebra」で検索する.
- ・今や,世界最高峰の講義を自宅で受講できることを知る.
- 2. ホームページ作成(カウンターや掲示板の設置)
- ・Google を用いて「プロセス設計」で検索する.
- ・「プロセス設計: 京都大学工学部工業化学科化学プロセス工学コース」を開く.
- (http://processdesign.chase-dream.com/)
- ・掲示板を開く.
- · Kent Web (http://www.kent-web.com/)にアクセスする.
- ・YY-BOARD のサンプルを見る.
- ・YY-BOARD の解説ページを開く.
- ・設置方法を読み,パーミッションなるものを設定しないといけないことを知る. (Linux のシェルのところで、パーミッションは勉強したよね!)
- 3.著作権について
- ・「著作権」で検索し,著作権について勉強する.犯罪者にならないよう,注意しましょう.
- 4.Shell の復習

ASTEC-X を起動し, Linux 環境で作業しましょう.

```
> cd 
> pwd 
> ← test ディレクトリを作成する
> ← test ディレクトリに移動する
> ls -la 
> ls –la > list1 
> cat list1 
> ls –la .. % ..は一階層上のディレクトリを意味する
> ← ls -la ..の内容を list2 ファイルに書き込む
> ← list2 ファイルの内容を見る
> ← list1 ファイルの複製 list3 を作成する
> chmod 000 list3
```

```
> ls -l 
> ← list3 ファイルの内容を見る
> chmod 744 list3 
> ls -l 
> ← list3 ファイルの内容を見る
> ← list3 ファイルを削除する
> 1s -1 > -a> ls -1> ← -a ファイルを削除する
> cd .. 
> ← test ディレクトリを削除する
```
5.GNU Octave

あらゆる研究分野や産業界において,MATLAB というソフトウェアが活用されています.Octave は MATLAB と互換性のあるフリーソフトウェアです. 詳しくは、自分で調べてみて下さい.

Windows 環境に戻り,"GNU Octave"を起動しましょう.

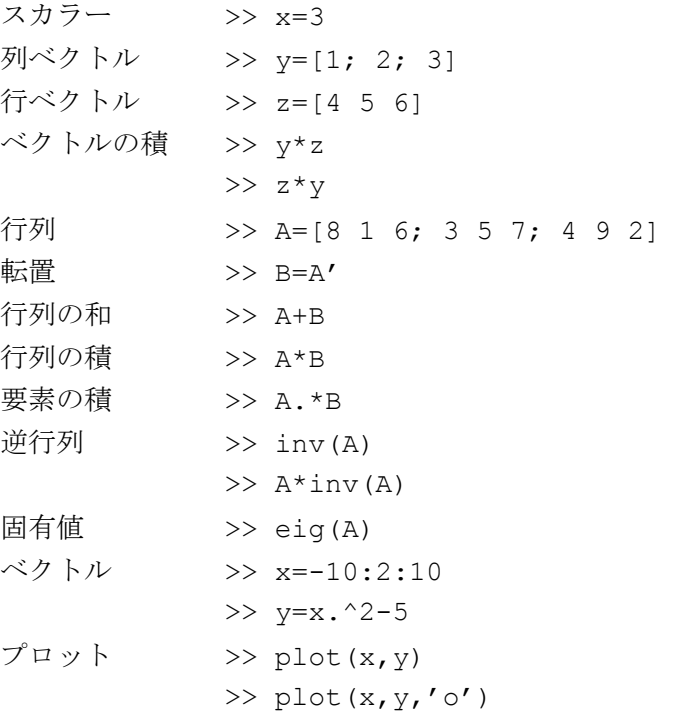

【 課題 】

1.課題ファイルをダウンロードする.

2.EasyTeX で 100527kadai.tex を開く.

3.氏名と学籍番号を修正し,指示に従ってファイルを完成させ,PDF ファイルに変換する.

4.氏名と学籍番号,内容を確認した後,印刷した用紙を提出する.